# SIBELIUS

NorFonts bundle for Sibelius and Finale [Windows and Mac] is organized as below:

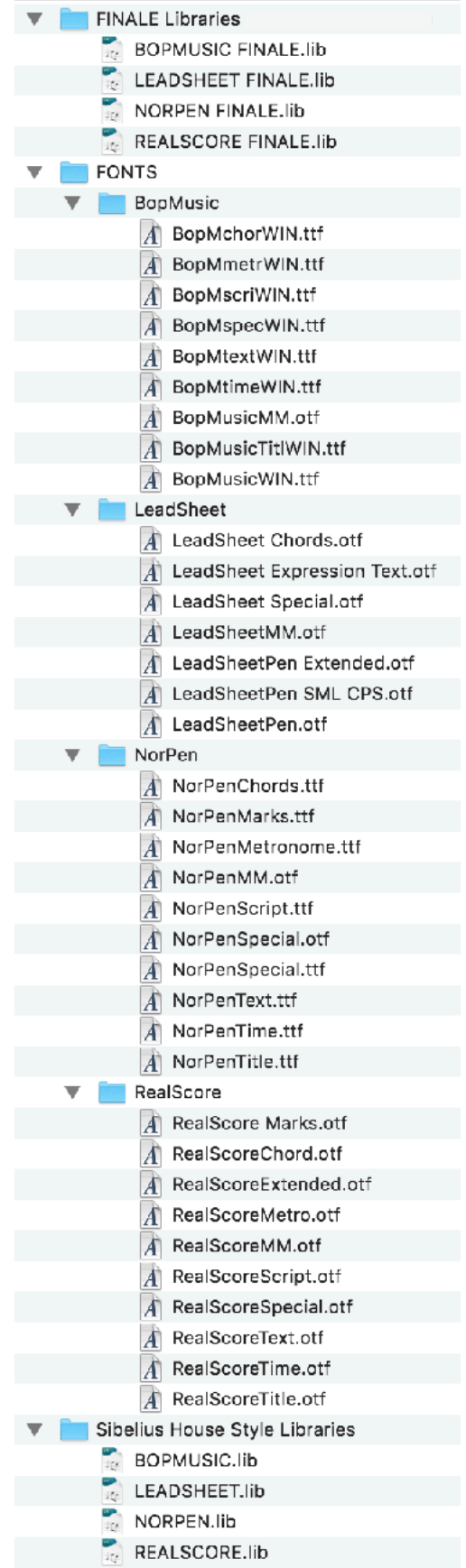

### **Installing the NorFonts**

Go to FONTS folder and try to install all the BopMusic, LeadSheet, NorPen and RealScore fonts into your fonts system folder:

- *• Windows: Copy then paste all the fonts to your Fonts System Folder ([infos](https://support.microsoft.com/en-ph/help/314960/how-to-install-or-remove-a-font-in-windows))*
- *• macOS: DRAG the fonts to your FontBook [\(infos\)](https://support.apple.com/guide/font-book/install-and-validate-fonts-fntbk1000/mac)*

#### **Setting the Sibelius House Style Libraries** (Libraries exported from Sibelius 6)

Go to Sibelius House Style librairies folder and copy then paste all the four .lib files to:

*• Windows:* 

*C:\Users\{your\_user\_name}\AppData\Roaming\Avid\Sibelius\House Styles* 

*• macOS: Finder > Go > Go to Folder… paste:* 

*~/Library/ApplicaLon Support/Avid/Sibelius/House Styles*

## Applying NorFonts to your Sibelius score

Now run Sibelius, open your score, go to *Appearence>House Style>Import...*

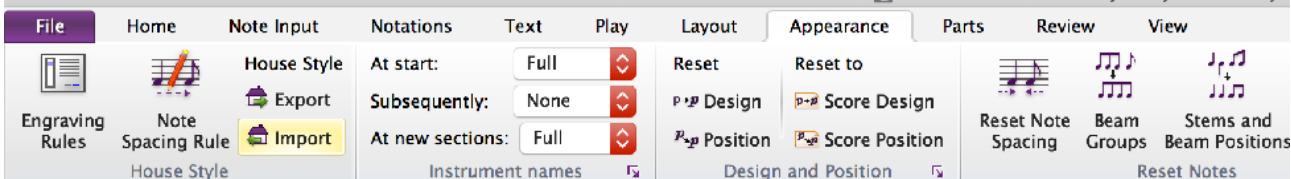

You can now import/load one of our NorFonts libraries from the list on the right, for example, you may:

- select BOPMUSIC SIBELIUS to apply the BopMusic House Style;
- select LEADSHEET SIBELIUS to apply the LeadSheet House Style;
- select NORPEN SIBELIUS to apply the NorPen House Style;
- select REALSCORE SIBELIUS to apply the RealScore House Style;

*That's it!* 

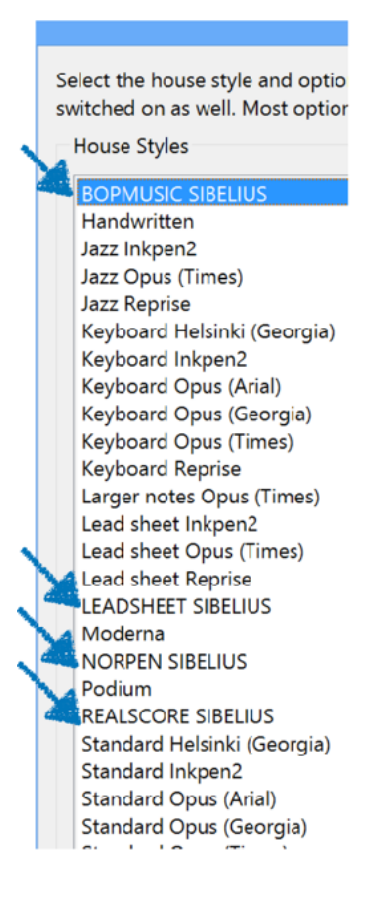

# FINALE

NorFonts bundle for Sibelius and Finale [Windows and Mac] is organized as below:

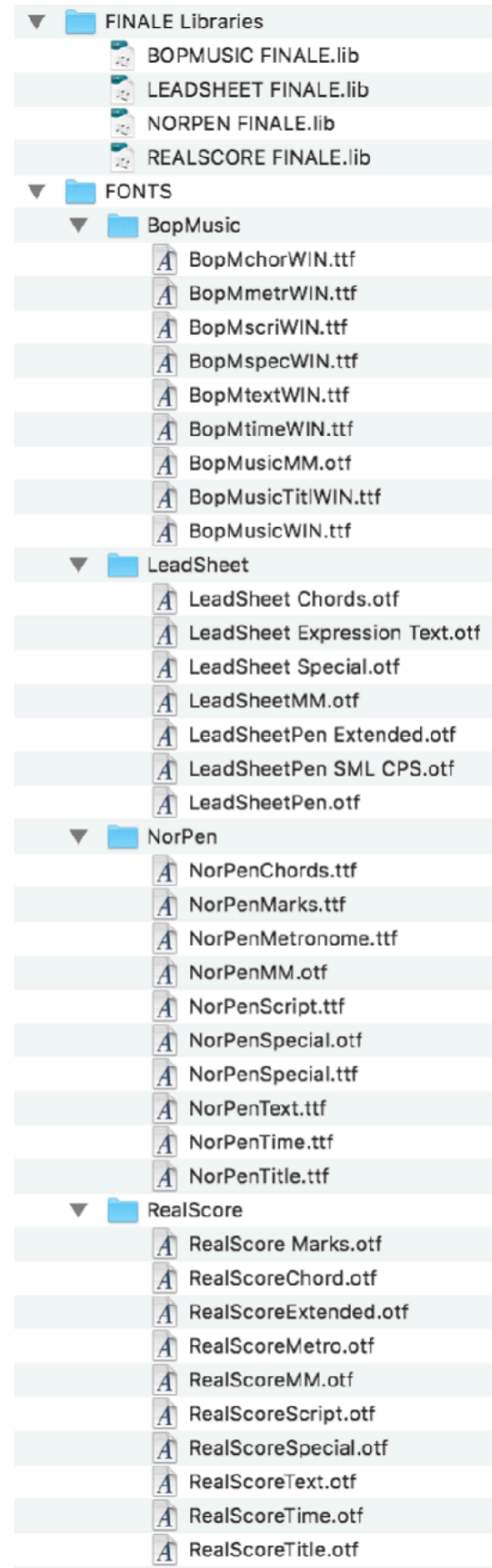

### **Installing the NorFonts**

Go to FONTS folder and try to install all the BopMusic, LeadSheet, NorPen and RealScore fonts into your fonts system folder:

- *• Windows: Copy then paste all the fonts to your Fonts System Folder ([infos](https://support.microsoft.com/en-ph/help/314960/how-to-install-or-remove-a-font-in-windows))*
- *• macOS: DRAG the fonts to your FontBook [\(infos\)](https://support.apple.com/guide/font-book/install-and-validate-fonts-fntbk1000/mac)*

#### **Setting NorFonts Finale Libraries**

*(These libraries were made in Finale 26 on Windows 8, we think they should work, if you make any better tweaks to these libraries please don't hesitate to share them with [us](mailto:contact@norfonts.ma)!)* 

Go to Finale librairies folder then copy/paste all the four .lib files to the following directories:

*• Windows:* 

*C:\Users\{your\_user\_name}\AppData\Roaming\MakeMusic\Finale 26\Libraries* 

*• macOS: Finder > Go > Go to Folder… paste this:*   $-$ /Library/Application Support/MakeMusic/Finale 26/Libraries/...

### Applying NorFonts to your Finale score

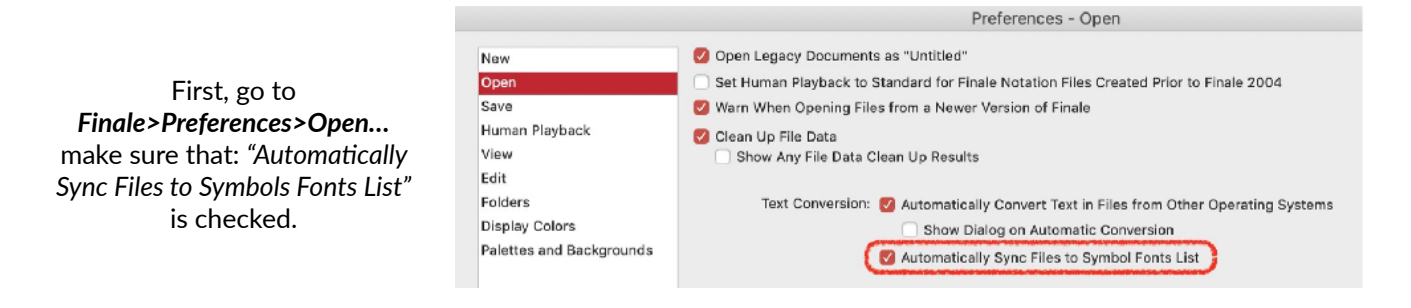

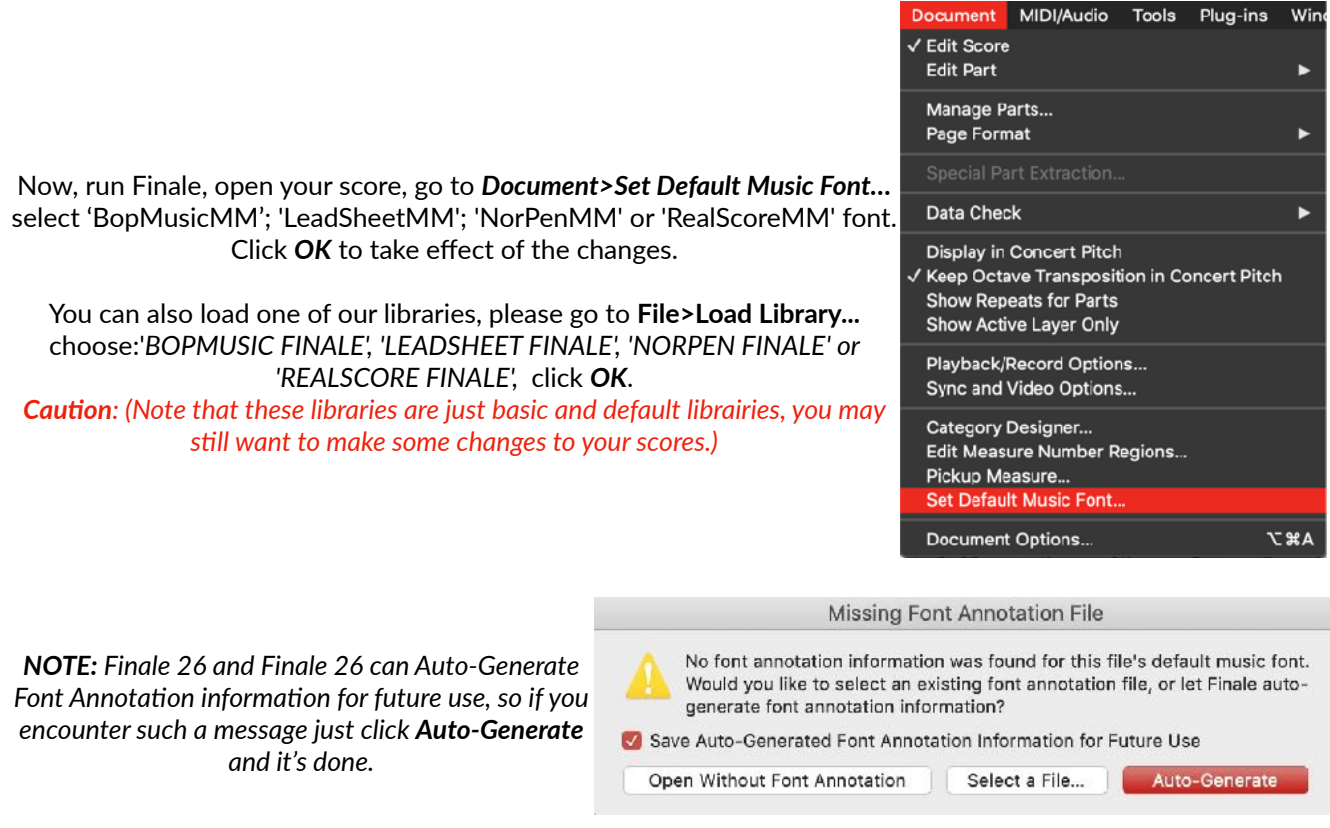